# **Как установить родительский контроль**

Интернет имеет на своих просторах контент, который опасен для всех, а тем более для детей. Дети могут попасть на нежелательные страницы в любой момент, даже тогда, когда не ищут их. Порно сайты, сайты с зараженными страницами, игры и развлечения – всего этого достаточно в сети.

Мы не можем сделать сам интернет более подходящим для детей, но мы можем сделать нежелательные области сети менее доступными для них. Установка родительского контроля на компьютерах, планшетах, смартфонах и других устройствах – это не такая уж сложная задача.

#### **Начать нужно с веб-фильтра в домашней сети**

Самый эффективный способ оградить подрастающее поколение от угроз интернета – это установка вебфильтра [OpenDNS](http://www.opendns.com/) на роутер. Вы можете установить родительский контроль отдельно на каждом компьютере и устройстве, но мы рекомендуем попробовать бесплатный или премиум сервис от OpenDNS потому, что это отличный способ фильтрования интернет-контента сразу во всей домашней сети.

OpenDNS предлагает три опции родительского контроля: FamilyShield, Home, и Home VIP. FamilyShield – самый простой вариант, который предлагает предустановленный профиль фильтрования контента, вам нужно только установить его на свой роутер. OpenDNS Home позволяет настраивать параметры безопасности и фильтрования. Вам нужно будет создать аккаунт и установить программу как минимум на один домашний компьютер. OpenDNS Home VIP – самое расширенное предложение, которое стартует в цене от 20\$ в год и предлагает такие услуги, как статистика использования интернета и пермиум поддержку.

Для того, чтобы начать пользоваться сервисом, посетите официальный его сайт и выберите наиболее подходящую вам опцию. На сайте есть подробные инструкции по установке фильтра на многие модели роутеров.

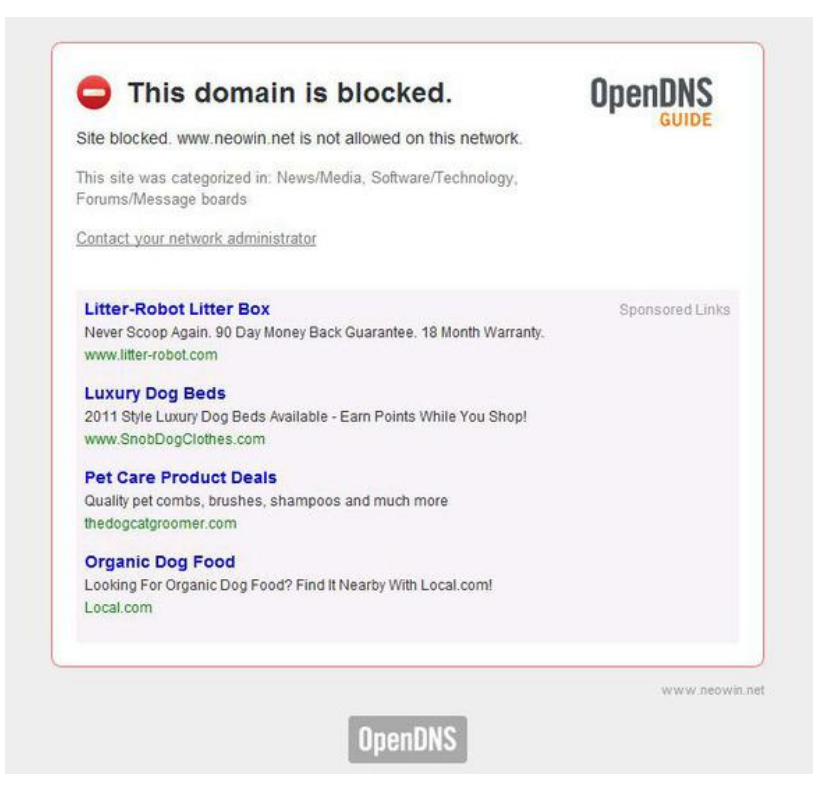

## **Установка фильтров трафика на мобильные устройства**

Установить фильтрование контента для мобильных устройств, которые подключаются к другим Wi-Fi сетям или к мобильным сетям 3G и 4G (не может же мы знать где наши дети будут пользоваться интернетом), немного сложнее, но тоже можно. Вам нужен мобильный браузер, который имеет опцию фильтрования трафика. Мы рекомендуем [K9 Web Protection,](http://www1.k9webprotection.com/) который можно скачать из магазина Google Play для устройств на базе Android и из Apple Store для iOS. Для Windows Phone 7.5 и 8 попробуйте [AVG Family Safety 8.](http://www.windowsphone.com/en-us/store/app/avg-family-safety-8/1df94db9-d1b4-4a6a-942e-4e04c97fb32c)

### **Функция родительского контроля, вcтроенная в Windows**

Начиная с Vista в операционной системе Windows есть функция родительского контроля, которая позволяет вам контролировать и мониторить использование компьютера на основе деления на акааунты. Вы можете устанавливать как долго юзер может работать за данным компьютером и какие программы он может запускать и устанавливать (включая игры). Ограничения могут базироваться на рейтинге тех или иных программ или просто на ваших указаниях. Вы также можете просматривать отчеты о деятельности тех или иных пользователей, которые могут отправляться вам на электронную почту.

Для Vista и Windows 7 вы должны скачать и установить программу Family Safety (Семейная безопасность в русской локализации), которая является частью пакета [Windows Essentials.](http://windows.microsoft.com/en-us/windows-live/essentials-other#essentials=overviewother) В Windows 8 все функции родительского контроля уже установлены.

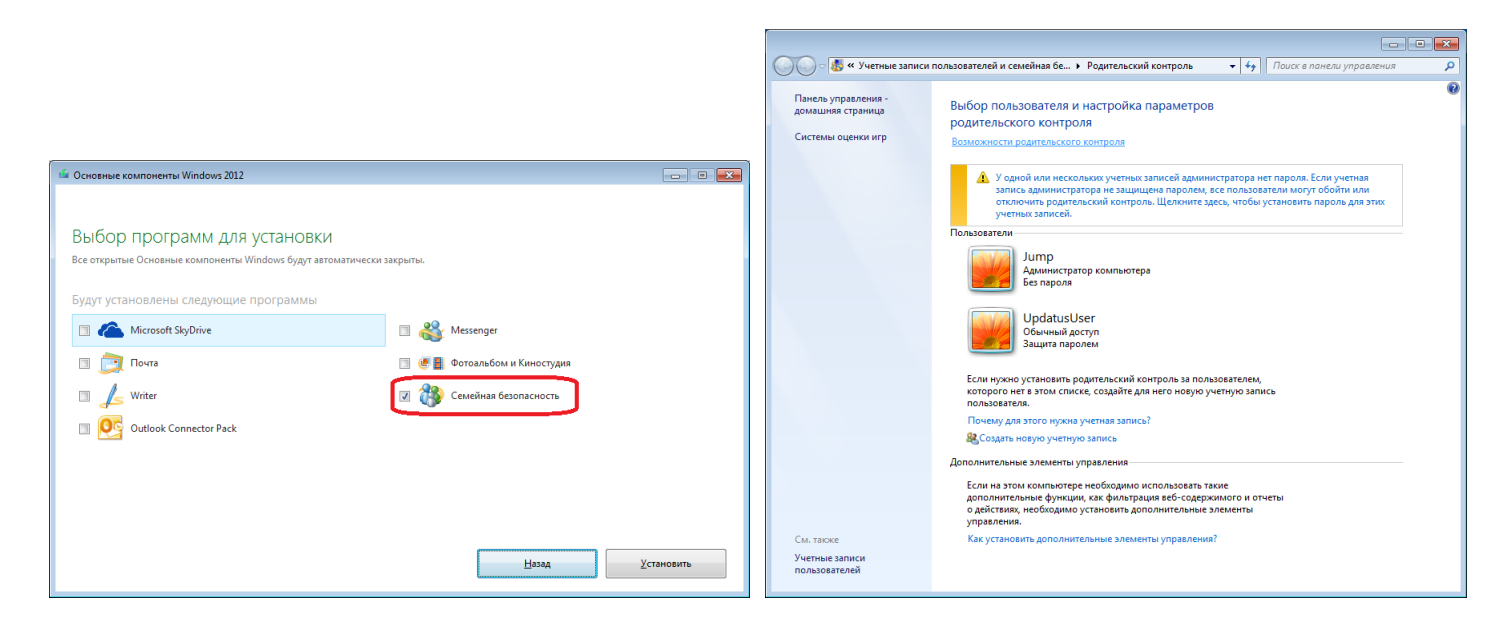

После того, как Семейная безопасность установлена, вам нужно открыть меню Пуск и написать в строке «Родительский контроль», выпадет соответствующая ссылка и вы сможете попасть в диалог настройки. В Windows 8 вам нужно открыть экран Start, написать «семейная безопасность», выбрать Настройки и открыть программу.

Даже если вы установите фильтр OpenDNS на свой роутер, рассмотрите также вариант с использованием веб-фильтра, встроенного в Windows. После его активации, он сможет блокировать поисковые запросы в таких поисковиках, как Google, Bing, и Yahoo. Он также позволит вам блокировать закачки.

## **Родительский контроль в Mac OS X**

Начиная с Mac OS X 10.4 Tiger Apple встраивает в свою систему компоненты родительского контроля, схожие с теми, что есть в Windows. Последние версии Mac OS X позволяют установить лимит использования компьютера, определить программы, которые может запускать пользователь,

лимитировать программы, которые пользователь может качать из App Store и активировать веб-фильтр. Также можно ограничивать общение пользователя через электронную почту, программы мгновенных сообщений и приложения из Game Center. Есть возможность ограничивать доступ к настройкам принтера, использованию CD/DVD привода, а также применять некоторые другие функции.

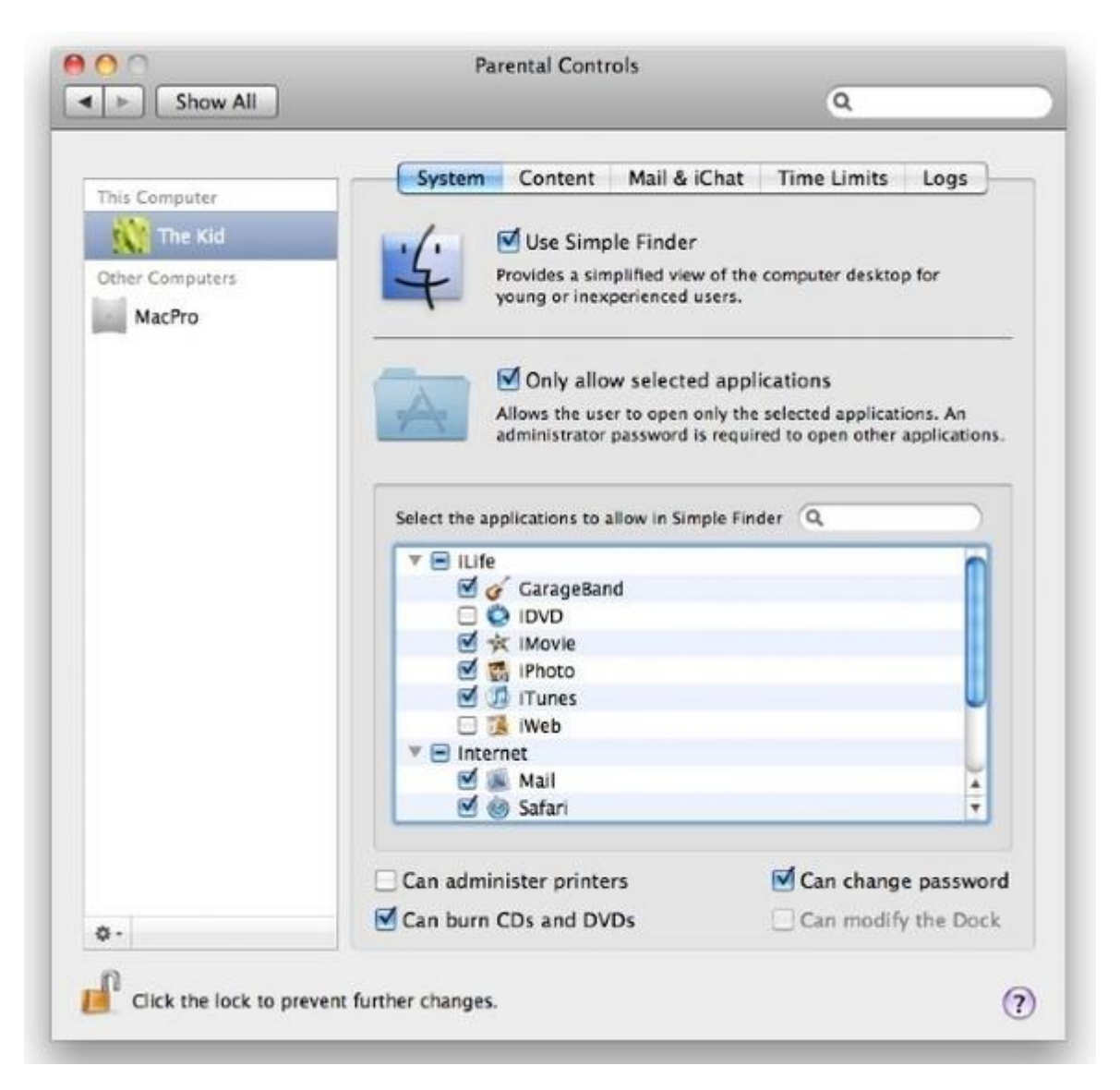

Для того, чтобы начать работу с функциями родительского контроля в Mac OS X 10.5 и 10.6, откройте меню Apple в верхнем левом углу экрана, кликните по System Preferences, и в разделе System откройте Parental Controls. В OS X 10.7 и более поздних версиях аккаунты с родительским контролем должны быть установлены как 'Managed with Parental Controls'. Если такие аккаунты еще не созданы, система поможет вам это сделать.